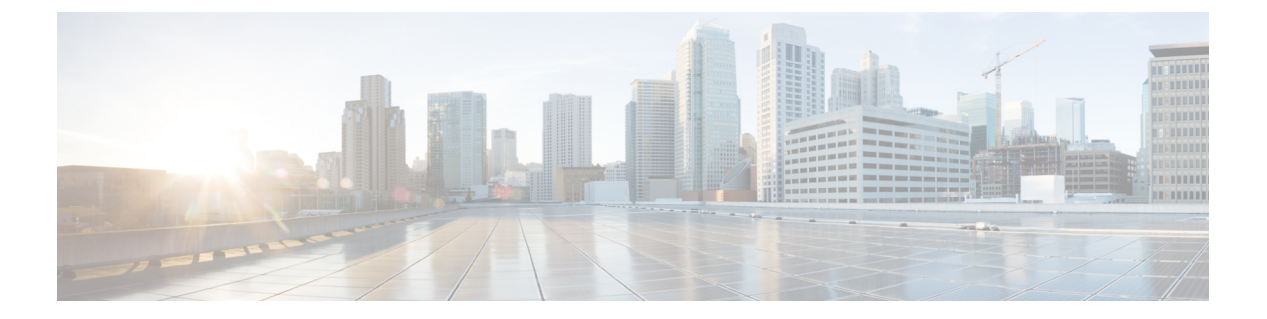

# **ATA**

- 新しい ATA (1ページ)
- ATA に関連付けられたデバイス (1 ページ)
- Cisco ATA 191 ハードウェア (2 ページ)
- 新しい ATA をインストール (6ページ)
- 電話アダプタ構成ユーティリティ (6 ページ)
- サポートされる ATA 通話機能 (8 ページ)

## 新しい **ATA**

アナログ電話アダプタ (ATA)は、アナログ電話機や FAX 装置などのアナログ デバイスを ネットワークに接続するためのものです。接続したデバイスは、ネットワーク内の IP 電話の ように機能します。

新しいアナログ電話アダプタ (ATA)には、2つのインターフェイスがあります。

• イーサネット用の RJ45 ポート

ATA 上に LED でステータスが示されます。

実行内容は次のとおりです:

• ATA を、同梱のコンポーネントと共に設置します。

# **ATA** に関連付けられたデバイス

ATA を使用して、以下の種類のデバイスをネットワークに接続します:

- アナログ電話
	- アナログ電話機にはソフトキーがありません。
	- アナログ電話機に表示される情報は、実際のモデルに依存します。
	- 保留、再開、転送、会議電話には電話機のフラッシュ ボタンを使用します。
- ATA では、オーバーヘッド ページング アダプタや留守番電話機など、通常の電話を エミュレートするアナログ テレフォニー音声デバイスがサポートされています。
- オーバーヘッド ページング システム
	- オーバーヘッド ページング システムは、建物内でのアラームや一斉放送を提供しま す。
- ファクス機
	- ATA に FAX 装置を直接接続して使用してください。FAX 装置には内線を接続しない ようにしてください。また、FAX 装置にはスプリッタを使用しないでください。
	- FAX のエラーを減らすため、海外モードがあればそれを使用し、ない場合は FAX 装 置の伝送速度を低く設定してください。
	- FAX 装置やモデムなどのデータ デバイスは、最適な状態で機能しないことがありま す。FAX 装置やモデムで最良のパフォーマンスを実現するには、引き続き専用 PSTN 回線を使用するようにしてください。

## **Cisco ATA 191** ハードウェア

ATA 191 と 192 ATA は小型で設置しやすいデバイスです。

ユニットには、次のコネクタが装備されています。

- 5V DC 電源コネクタ。
- 2 つの RJ-11FXS (Foreign Exchange Station) ポート お使いの ATA には、任意の標準アナ ログ電話デバイスと動作する、2 つの RJ-11 ポートがあります。各ポートは音声コールま たは FAX セッションのいずれかをサポートし、両方のポートを同時に使用できます。
- 1 つの WAN ネットワークポート RJ-45 10/100BASE-T データ ポートが 1 つ装備されてお り、イーサネット対応デバイスをネットワークに接続できます。

ATAのネットワークポートは、全二重モードや速度について自動でネゴシエーションします。 10/100 Mbps の速度および全二重をサポートしています。 (注)

### **ATA 191** および **ATA 192** 上部パネル

次の図に、ATA の上部にあるさまざまな LED とボタンを示します。

**ATA**

**ATA**

#### 図 **<sup>1</sup> : ATA 191** および **ATA 192** 上部パネル

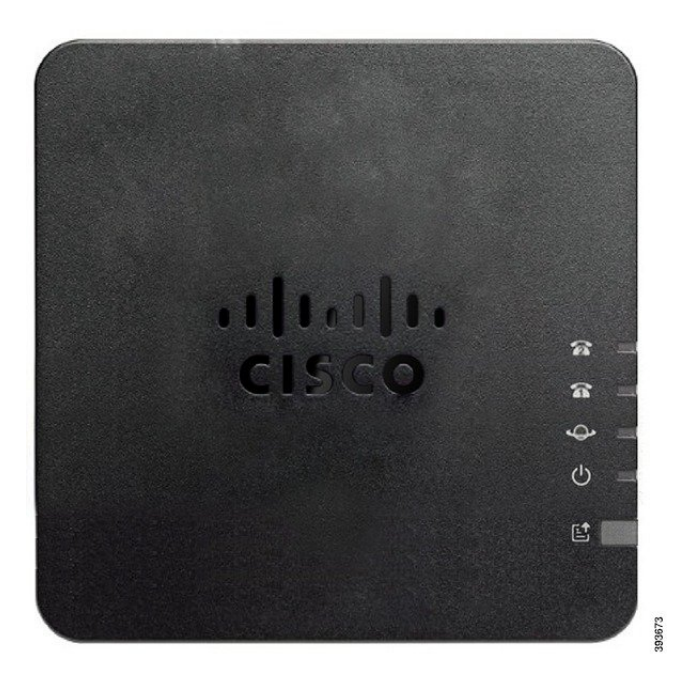

表 **<sup>1</sup> : ATA 191** および **ATA 192** 上部パネルの項目

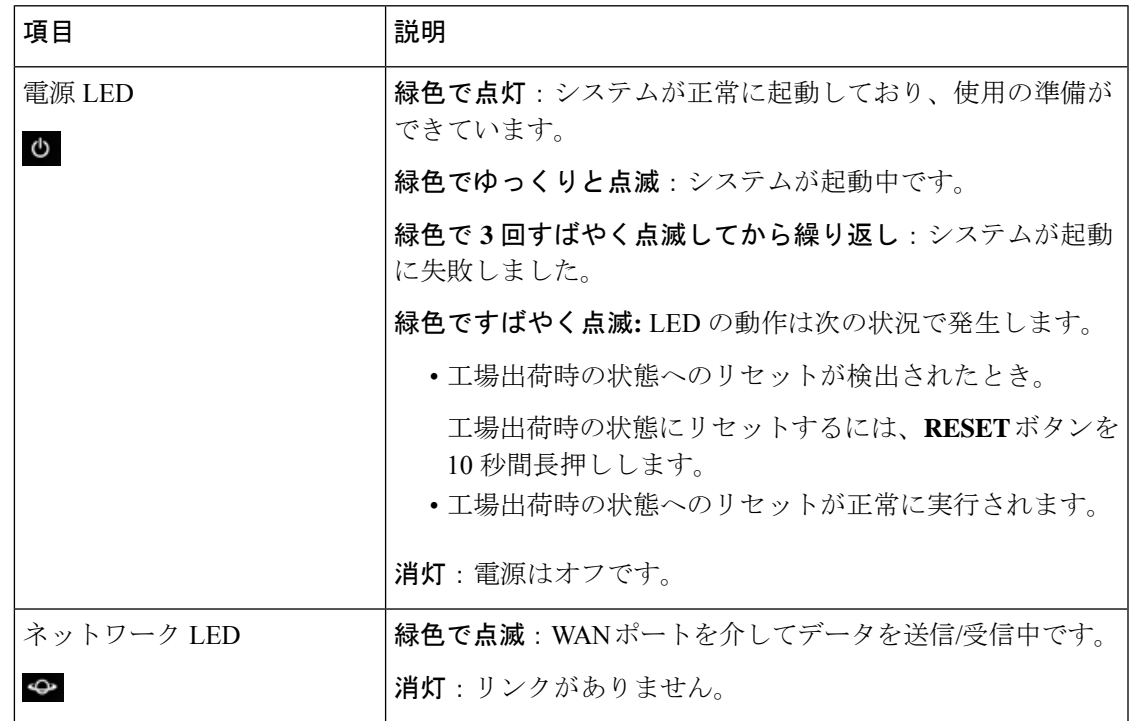

 $\overline{\phantom{a}}$ 

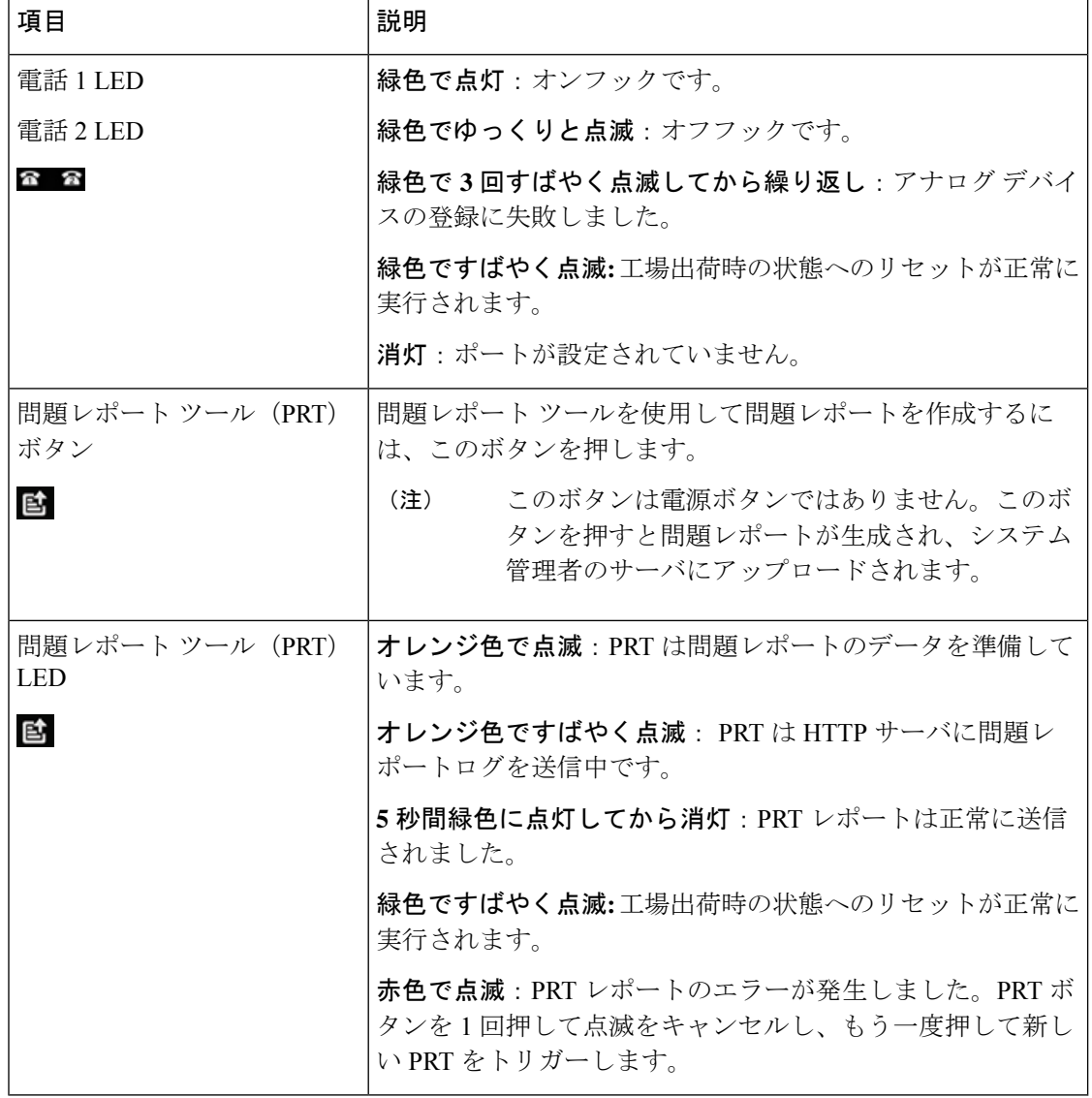

### 問題レポート ツール ボタン

問題レポートツール (PRT) ボタンは、ATAの上部パネルにあります。PRTボタンを押すと、 ネットワークのトラブルシューティング用にログファイルが作成され、サーバにアップロード されます。

アナログ電話のユーザには、ATA デバイスの PRT ボタンを押して PRT ログ ファイルの処理を 開始するよう指示できます。

ATA から PRT ログ ファイルをアップロードするには、次のいずれかを行う必要があります。

- ATA から PRT ログ ファイルをアップロードするための HTTP サーバを設定します。
- ニーズに最適なカスタマー サポート用アップロード URL を設定し、ATA に適用します。

### **ATA 191** および **ATA 192** 背面パネル

次の図は、ATA の背面にあるさまざまなポートとボタンを示しています。 図 **2 : ATA 191** 背面パネル

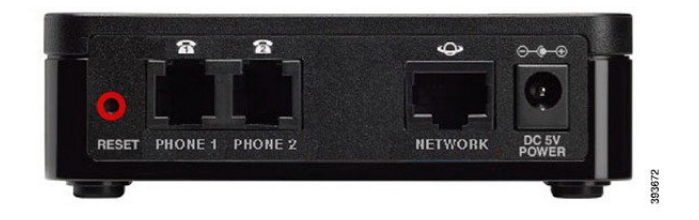

図 **3 : ATA 192—**背面パネル

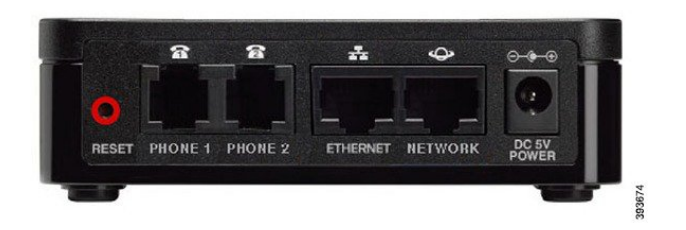

表 **2 : ATA 191** および **ATA 192** 背面パネルの項目

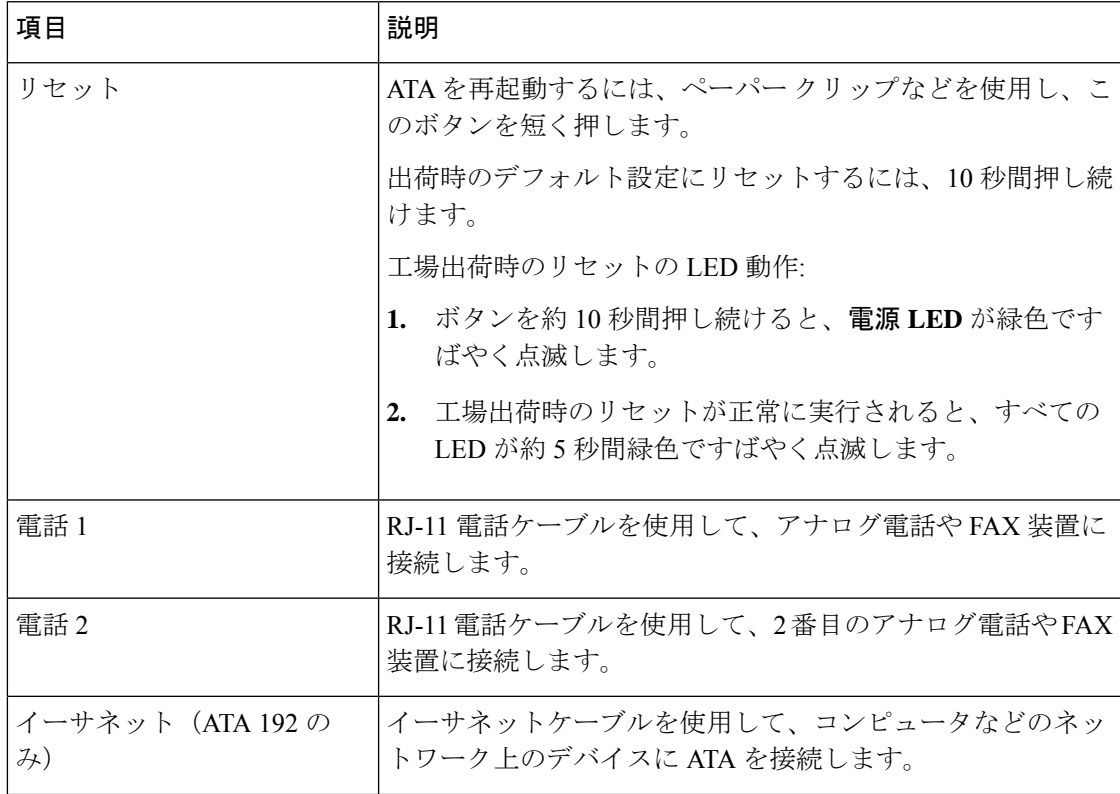

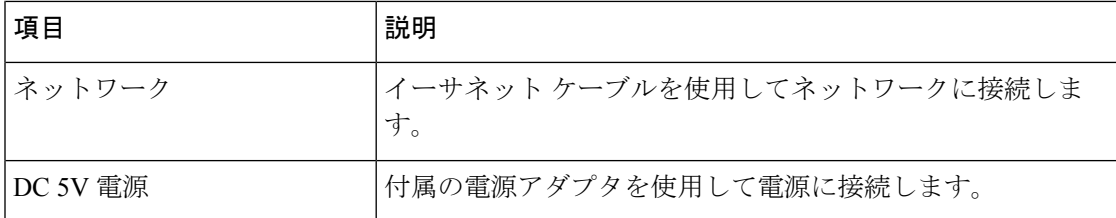

# 新しい **ATA** をインストール

ATA には、電源供給から、ネットワーク接続、および卓上配置用のマウントまで必要な部品 がすべて付属します。

#### 始める前に

設置を開始する前に、次の品目が揃っていることを確認してください。

- ネットワークに接続するためのイーサネット ケーブル。
- ATA に接続するアナログ電話機や FAX 装置。
- 電話機を接続するための電話ケーブル。
- バックアップ電源を提供するための無停電電源装置(UPS)。

#### 手順

- ステップ **1** ネットワークと ATA の NETWORK ポートの間をネットワーク ケーブルで接続します。
- ステップ2 ATA 上の PHONE 1 ポートとアナログ デバイス (電話機または FAX 装置) とを雷話ケーブル で接続します。
- ステップ **3** ATA 電源ケーブルを ATA の DC 5V POWER ポートに接続し、電源ケーブルを電源に差し込み ます。

# 電話アダプタ構成ユーティリティ

[電話アダプタ構成ユーティリティ(Phone Adapter Configuration Utility)] Web ページを使用し て、一部の電話機能を構成またはカスタマイズできます。このページの URL、ユーザ ID およ びパスワードは管理者から与えられます。

[構成ユーティリティ(Configuration Utility)] ページでは、ネットワークおよび管理設定のほ か、ファームウェアバージョン、シリアル番号、メモリ使用量などの ATA に関する基本情報 を表示できます。

**6**

多くのユーザは、[電話アダプタ構成ユーティリティ(Phone AdapterConfiguration Utility)]ペー ジを使用して、短縮ダイヤルやコール転送などのいくつかの基本機能を設定します。これらの 機能を設定するには、次の表を参照してください。

[電話アダプタ構成ユーティリティ (Phone Adapter Configuration Utility) ] Web ページから構成 する電話機能を次の表に示します。

表 **3 :** 構成ユーティリティ機能

| 特長                | 説明                                                                                                    |
|-------------------|----------------------------------------------------------------------------------------------------|
| コール転送および選択的コール転送。 | 電話機でコール転送が有効になっている場合<br>に、コールを受信する番号を指定します。[設<br>定ユーティリティ (Configuration Utility) 1ペー<br>ジを使用すると、より複雑なコール転送機能<br>(回線がビジー状態の場合の動作など)をセッ<br>トアップできます。 |
|                   | 詳細については、コール転送の設定または選<br>択的なコール転送の設定および電話アダプタ<br>構成ユーティリティを使用した電話機能の設<br>定を参照してください。                                                                 |
| 短縮ダイヤル。           | 回線に電話番号を割り当てると、その相手に<br>すばやくコールをかけることができます。<br>詳細については、スピードダイヤルの設定お<br>よび電話アダプタ構成ユーティリティを使用<br>した電話機能の設定を参照してください。                                  |
| 補足サービス。           | コール待機、応答不可、着信IDなどの機能を<br>構成します。<br>詳細については、補足サービスの設定および<br>電話アダプタ構成ユーティリティを使用した<br>電話機能の設定を参照してください。                                                |
| 固有呼び出し音           | 電話番号または回線に特定の呼び出し音を割<br>り当てることができます。<br>詳細については、固有呼び出し音の設定およ<br>び電話アダプタ構成ユーティリティを使用し<br>た電話機能の設定を参照してください。                                          |

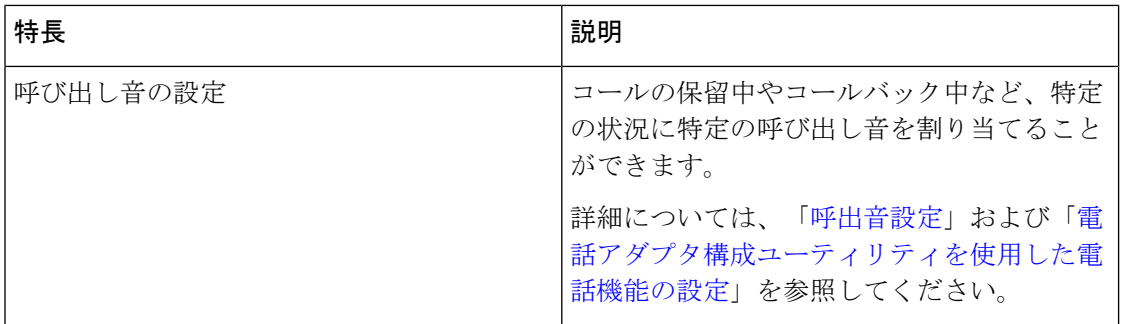

# サポートされる **ATA** 通話機能

システムの構成に応じて、ATA では以下のコール機能の一部またはすべてがサポートされま す:

- 転送(在席または監視):このタイプの転送では、転送が完了する前に転送先の相手と通 話します。
- 転送(不在または非監視):このタイプの転送では、その時点で転送が完了し、転送先の 相手が応答する前に切断します。
- 私がプレゼンする可能性はありません
- 保留と保留解除。
- 発信者 ID。
- コール待機。
- コール ピックアップ。
- 短縮ダイヤル。
- 保留音。
- 共有回線。
- ボイスメール:この機能には視覚的なインジケータがありません。受話器を上げた時に メッセージ待機音が聞こえる場合は、ボイスメッセージがあることを示しています。大型 LCD 画面のある一部のアナログ電話機では、ボイスメール アイコンが表示されることが あります。
- コール転送。
- リダイヤル。

**8**

翻訳について

このドキュメントは、米国シスコ発行ドキュメントの参考和訳です。リンク情報につきましては 、日本語版掲載時点で、英語版にアップデートがあり、リンク先のページが移動/変更されている 場合がありますことをご了承ください。あくまでも参考和訳となりますので、正式な内容につい ては米国サイトのドキュメントを参照ください。